# **2. GRAFICZNA PREZENTACJA DANYCH**

## *2.1. Histogram*

#### *Histogram*

 $n =$  histc(X, podzial)

#### *gdzie:*

X – jeśli X jest macierzą obliczenia wykonywane są dla każdej z jej kolumn;

podział – wektor zawierający granice klas szeregu rozdzielczego;

n – wektor zawierający liczebności poszczególnych klas, klasy definiowane są w postaci przedziałów prawostronnie otwartych, ostatni element wektora zawiera ilość elementów X równych ostatniemu elementowi wektora podzial.

Do narysowania histogramu konieczne jest użycie funkcji: bar(x, y, styl). Funkcja ta rysuje *wykres słupkowy* dla każdego elementu z wektora y w pozycji wyznaczonej przez odpowiadający mu element z wektora x; styl – w odniesieniu do histogramów wykorzystywane są style: 'hist' i 'histc'.

#### *Histogram*

 $n =$ hist(X, podzial)

*gdzie:*

X, n – jak przy funkcji histc;

podział – wektor zawierający środki klas szeregu rozdzielczego lub liczba określająca ilość klas – funkcja w takim przypadku automatycznie wylicza granice klas dzieląc przedział pomiędzy minimalną a maksymalną wartością z X na równe podprzedziały; *funkcja wykreśla histogram jeżeli jest wywoływana bez argumentu wyjściowego.* 

## *Histogram z krzywą Gaussa*

histfit(X, podzial)

*gdzie:*

X – jak przy funkcji hist. i histc.

podzial – liczba określająca ilość klas, jeżeli parametr ten zostanie pominięty ilość klas wyznaczana jest jako pierwiastek kwadratowy z liczny elementów w X.

# *Histogramy częstości i skumulowanych liczebności i częstości*

Histogramy te mogą być wykreślane po przeliczeniu liczebności zwracanych przez hist i histc. Liczenie wielkości skumulowanych ułatwia funkcja: cumsum(n). Funkcja ta oblicza skumulowane sumy, jeśli n jest macierzą sumy obliczane są dla każdej z kolumn macierzy.

# *Przykład 1.*

W poniższej tabeli zebrane zostały wyniki 10 niezależnych pomiarów losowo wybranego detalu (wyniki uporządkowano rosnąco). Przedstaw rozkład danych długości detalu wykorzystując histogramy i wykres normalności.

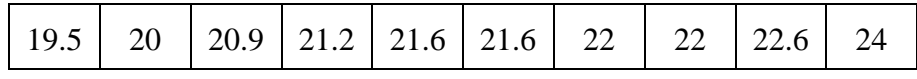

```
X=[19.5 20 20.9 21.2 21.6 21.6 22 22 22.6 24];
p = 19:1:24;
n = histc(X, p)n = 
 1 2 3 3 0 1
dl = length(n);n(dl-1)=n(dl-1)+n(dl);
n = n(1:d1-1)n = 
 1 2 3 3 1
p = p(1:dl-1);
bar(p, n, 'histc')
                                              0\frac{1}{19}1
                                              2
                                              3
bar(p, n/10, 'histc')
                                              0
                                            0.1
                                            0.2
```
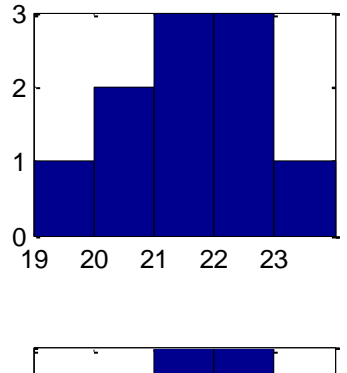

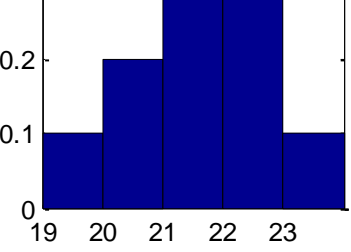

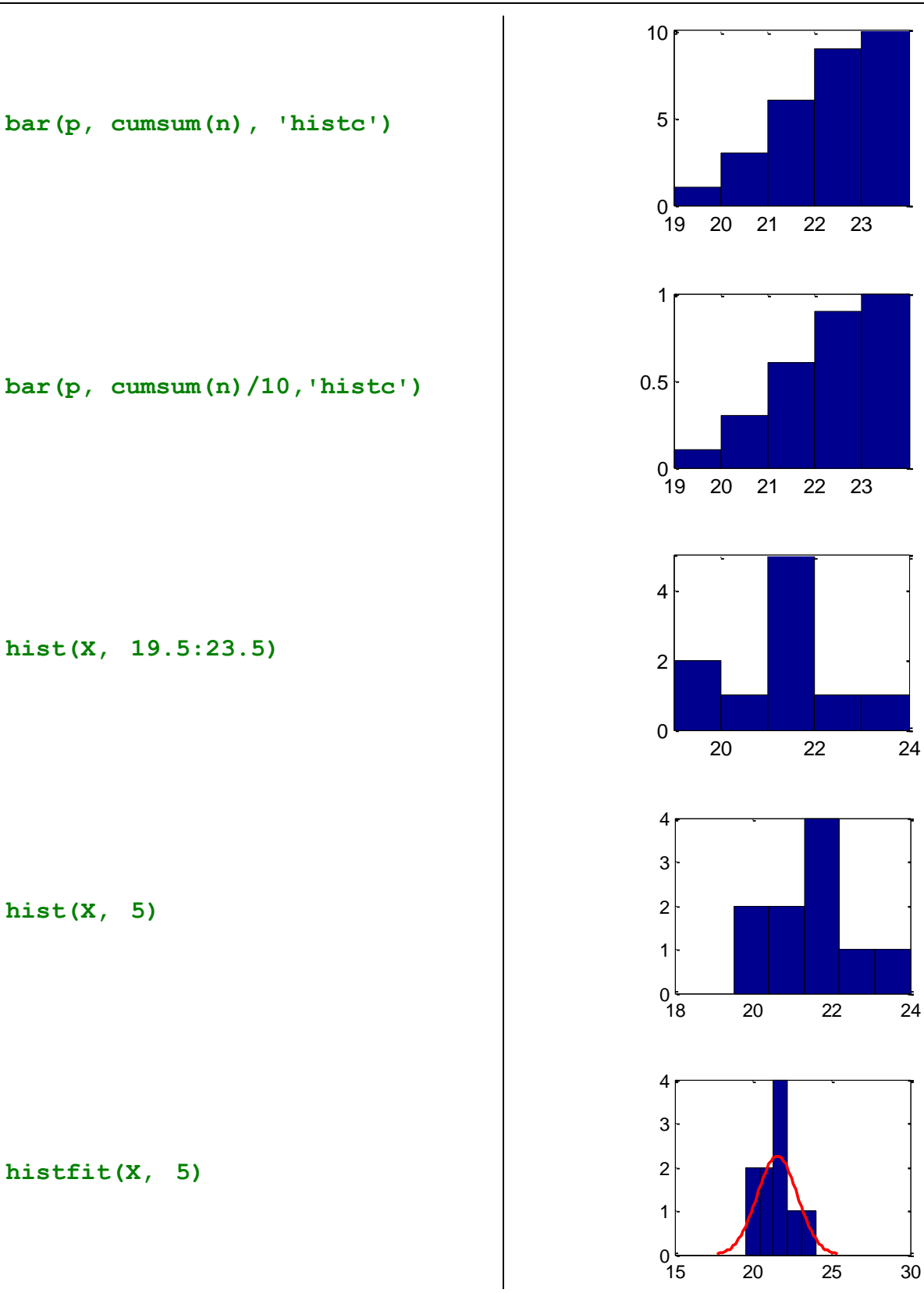

## *2.2. Wykres pudełkowy*

boxplot(X, G, 'param', wart, ...)

*gdzie:*

X – wektor lub macierz, jeśli X jest macierzą wykres rysowany jest dla każdej kolumny macierzy;

G – opcjonalny wektor definiujący sposób grupowania elementów z X, parametr wykorzystywany jest gdy porównywane serie danych mają różną długość (nie można więc wykorzystać tych serii do skonstruowania macierzy X), porównywane serie danych umieszcza się wtedy jedna za drugą w wektorze X, wektor G musie się składać z takiej samej liczby elementów co wektor X, elementy należące do tej samej serii danych mają w wektorze G przypisaną tą samą wartość (np. nr serii); 'param', wart – parametry funkcji, np.: parametr:

'whisker' decyduje o długościach wąsów wykresu, domyślna wartość 1.5 oznacza, że maksymalna długość wąsów wynosi 1.5 długości *rozstępu międzykwartylowego*; rzeczywista długość wąsów wyznaczana jest na podstawie elementów X, poszukiwane są: maksymalny i minimalny element X nie przekraczające zakresu wynikającego z wyznaczonej długości wąsów; wszystkie elementy przekraczające znalezione wartości zaznaczane są na wykresie jako tzw. wartości odstające.

#### *Przykład 2.*

Zmierzono średnice wałków toczonych na trzech różnych tokarkach. Otrzymano następujące wyniki:

dla pierwszej tokarki: 18.5, 18.2, 18.1, 20.3, 20.4, 20.7, 19.4, 17, 15.9, 17.1,

dla drugiej tokarki: 18, 17.6, 17.4, 18.5, 19, 17.6, 19.4, 18.3, 19, 17.5 i

dla trzeciej tokarki: 19, 16.7, 20.7, 18.3, 19.2, 19.8, 19.3, 17.4, 18.2, 18.2.

Porównać otrzymane wyniki na wykresie pudełkowym.

```
X1 = [18.5; 18.2; 18.1; 20.3; 20.4; 20.7; 19.4; 17; 15.9; 17.1];
X2 = [18; 17.6; 17.4; 18.5; 19; 17.6; 19.4; 18.3; 19; 17.5];
X3 = [19; 16.7; 20.7; 18.3; 19.2; 19.8; 19.3; 17.4; 18.2; 18.2];
boxplot([X1 X2 X3], 'whisker', 1)
```

```
q1 = quantile(X1, [0.25, 0.5, 0.75])
q1 = 17.1 18.35 20.3
q2 = quantile(X2, [0.25, 0.5, 0.75])
q2= 17.6 18.15 19
q3 = quantile(X3, [0.25, 0.5, 0.75])
q3 = 18.2 18.65 19.3
```
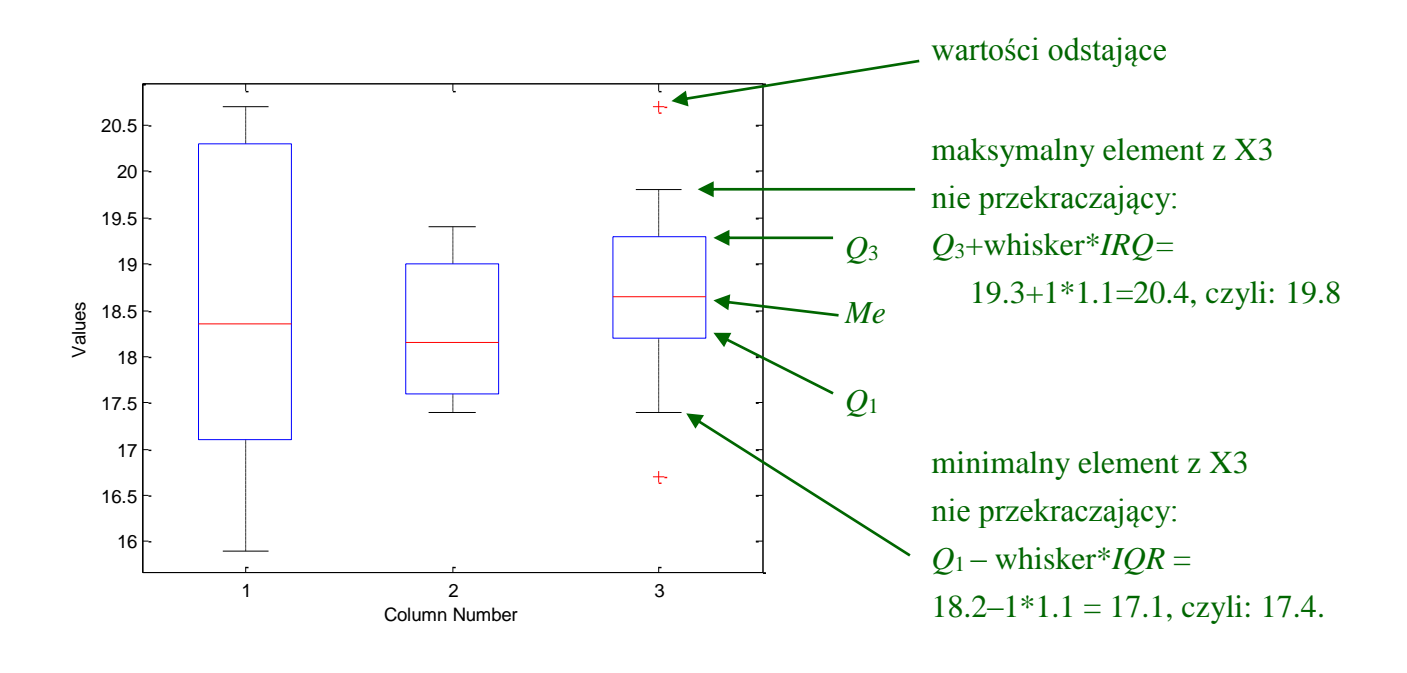

"Pudełko" wykreślone dla pierwszej tokarki jest znacznie większe od pozostałych, oznacza to, że pierwsza tokarka wykonuje detale ze znacznie większym rozrzutem.

"Pudełka" dla drugiej i trzeciej tokarki mają podobny rozmiar – druga i trzecia tokarka wykonują detale z podobnym rozrzutem. Układ obydwu pudełek odpowiada układowi z Rys. 1. b), czyli sytuacji w której można stwierdzić, że średnica wałków wykonanych na trzeciej obrabiarce jest większa niż na drugiej.

Powyższy wykres można byłoby również otrzymać wywołując funkcję boxplot z parametrem G wskazującym sposób grupowania danych:

# **X = [X1;X2;X3];** G =  $[1*ones(length(X1),1);2*ones(length(X2),1);3*ones(length(X2),1)];$ **boxplot(X, G, 'whisker', 1)**

# *2.3. Wykres Q-Q*

# *Wykres Q-Q*

```
qqplot(X, Y)
```
*gdzie:*

X i Y – wektory lub macierze z danymi empirycznymi, jeśli X i Y są macierzami wykres *Q*–*Q* rysowany jest dla odpowiadających sobie kolumn obydwu macierzy;

## *Wykres normalności Q-Q*

*lub*

normplot(X)

qqplot(X)

*gdzie:* X– jak powyżej.

Na wykresie generowanym przy pomocy funkcji qqplot na osi poziomej odkładane są kwantyle wynikające z teoretycznego rozkładu normalnego standaryzowanego, na wykresie generowanym przy pomocy funkcji normplot kwantyle teoretycznego rozkładu normalnego odkładane są na osi pionowej a oś opisywana jest nie wartościami kwantyli ale ich rzędami.

#### *Przykład 3.*

Na wykresach Q-Q porównaj:

a) rozkład normalny o parametrach wyznaczonych na podstawie danych z przykładu 1. z tym samym rozkładem teoretycznym,

b) rozkład normalny o parametrach wyznaczonych na podstawie danych z przykładu 1. z rozkładem normalnym standaryzowanym,

c) rozkład empiryczny długości detalu z przykładu 1. z rozkładem o parametrach wyznaczonych na podstawie danych z tego przykładu,

d) rozkład empiryczny długości detalu z przykładu 1. z rozkładem o normalnym standaryzowanym.

Uwaga! Rzędy kwantyli wyznaczyć wykorzystując metodę Clevelanda.

```
X=[19.5 20 20.9 21.2 21.6 21.6 22 22 22.6 24];
n = length(X)n = 
    10
i = 1:ni = 
    1 2 3 4 5 6 7 8 9 10
\texttt{rzad} = (i - 0.5)/nrzad = 
    0.05 0.15 0.25 0.35 0.45 0.55 0.65 0.75 0.85 0.95
Q = norminv(rzad, mean(X), std(X));
QS = norminv(rzad, 0, 1);
```
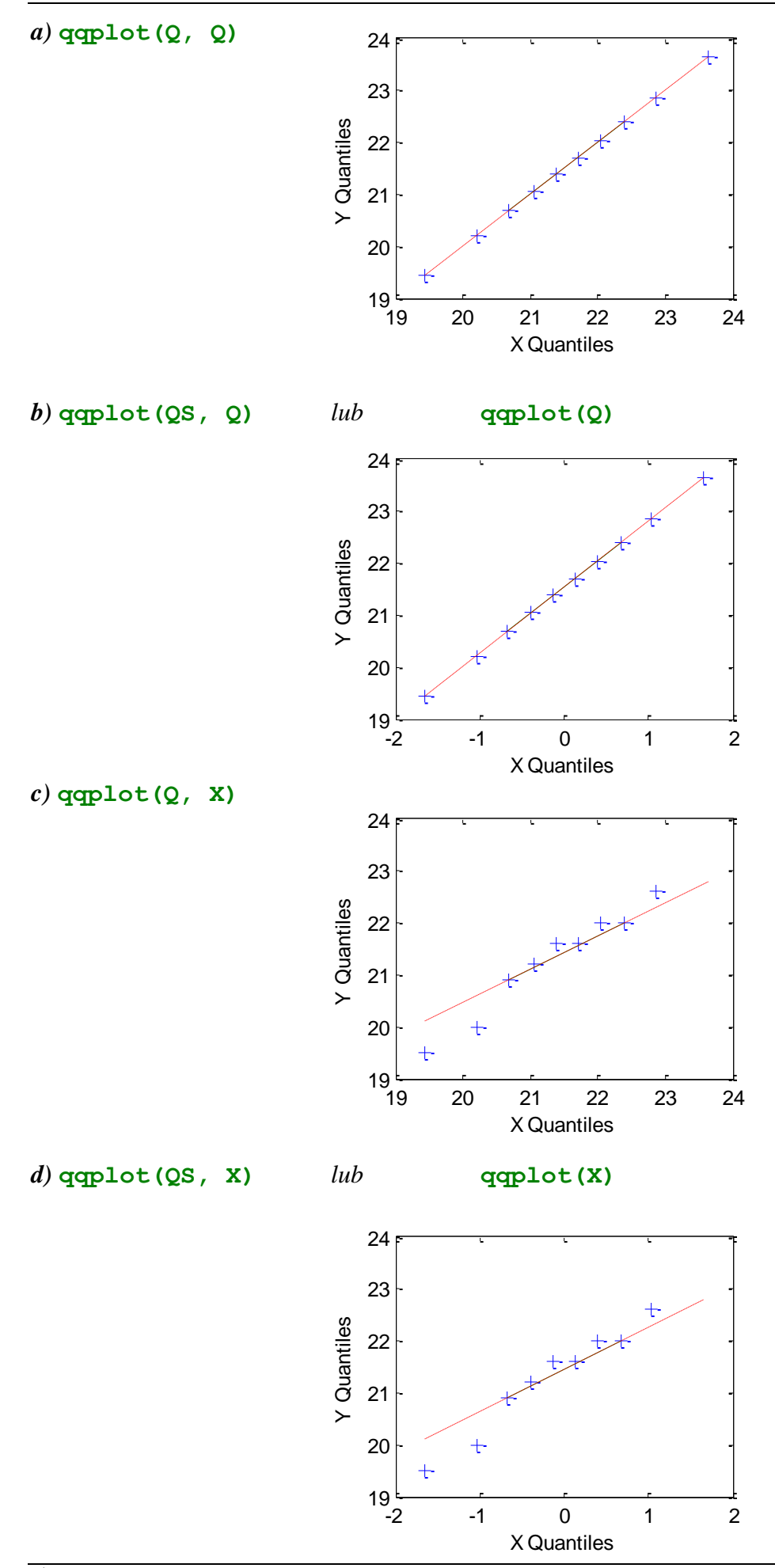